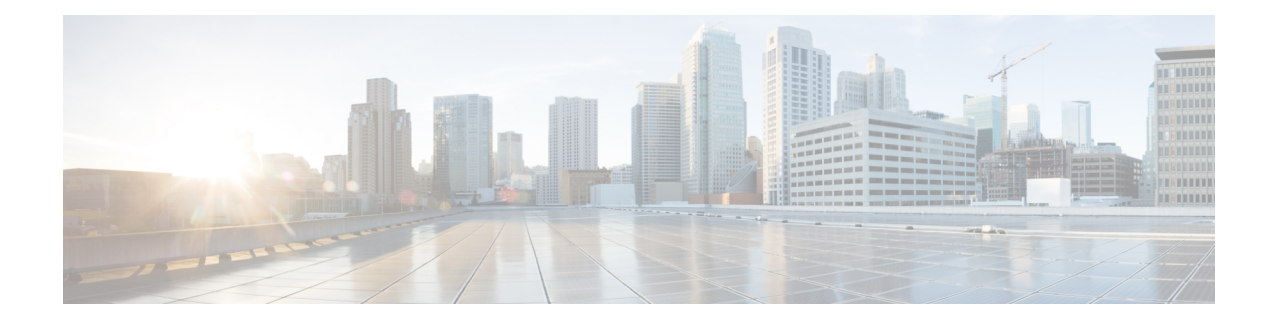

# **IP VRF Context Configuration Mode Commands**

The IP VRF Context Configuration Mode is used to create and manage the Virtual Routing and Forwarding (VRF) context instance for BGP/MPLS VPN, GRE, IPSec tunneling or service interfaces for virtual routing, addresses, address resolution options, etc.

**Command Modes** Exec > Global Configuration > Context Configuration > IP VRF Context Configuration

**configure > context** *context\_name* **> ip vrf** *vrf\_name*

Entering the above command sequence results in the following prompt:

[*context\_name*]*host\_name*(config-context-vrf)#

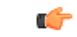

The commands or keywords/variables that are available are dependent on platform type, product version, and installed license(s). **Important**

- associate [l2-mapping-table,](#page-1-0) on page 2
- [description,](#page-3-0) on page 4
- end, on [page](#page-4-0) 5
- exit, on [page](#page-5-0) 6
- ip [aggregate-address,](#page-6-0) on page 7
- ip [guarantee,](#page-7-0) on page 8
- ip [maximum-routes,](#page-8-0) on page 9
- mpls [map-dscp-to-exp,](#page-9-0) on page 10
- mpls [map-exp-to-dscp,](#page-11-0) on page 12

# <span id="page-1-0"></span>**associate l2-mapping-table**

Associates a global QoS-to-Level 2 mapping table with this VRF.

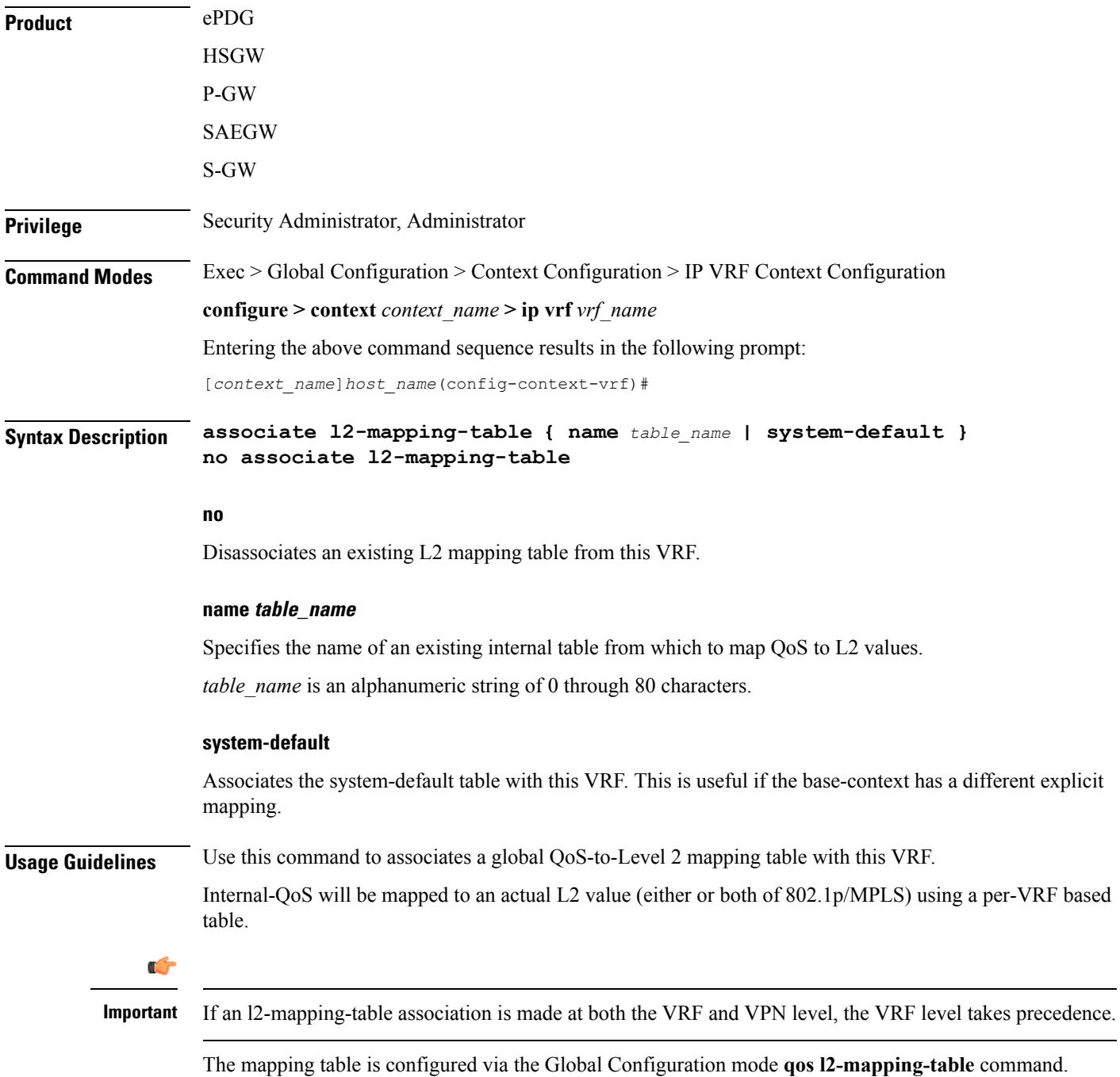

## **Example**

The following command associates this VRF with Qos-to-L2 mapping table *vrf10*.

**associate l2-mapping-table name vrf10**

I

# <span id="page-3-0"></span>**description**

Allows you to enter descriptive text for this configuration.

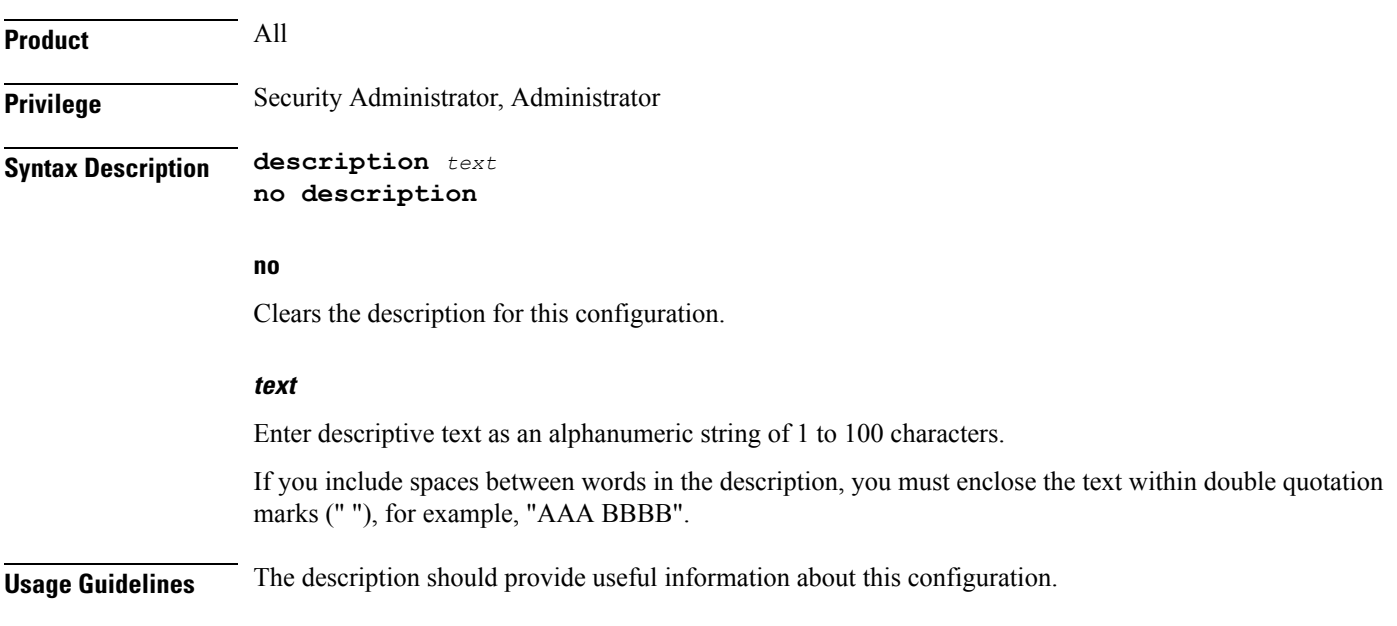

## <span id="page-4-0"></span>**end**

I

Exits the current configuration mode and returns to the Exec mode.

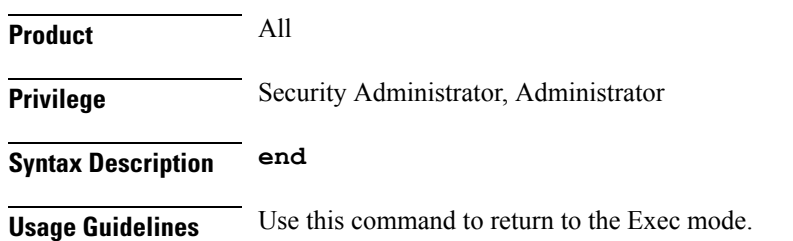

I

# <span id="page-5-0"></span>**exit**

Exits the current mode and returns to the parent configuration mode.

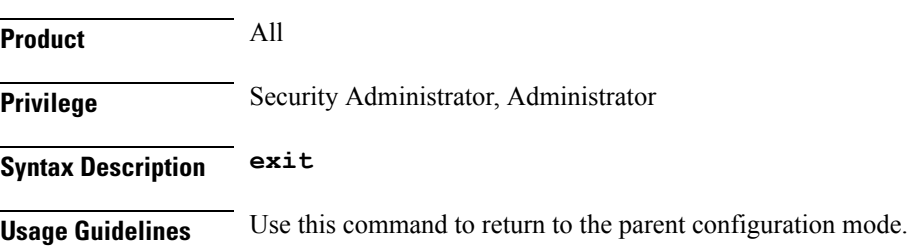

ı

# <span id="page-6-0"></span>**ip aggregate-address**

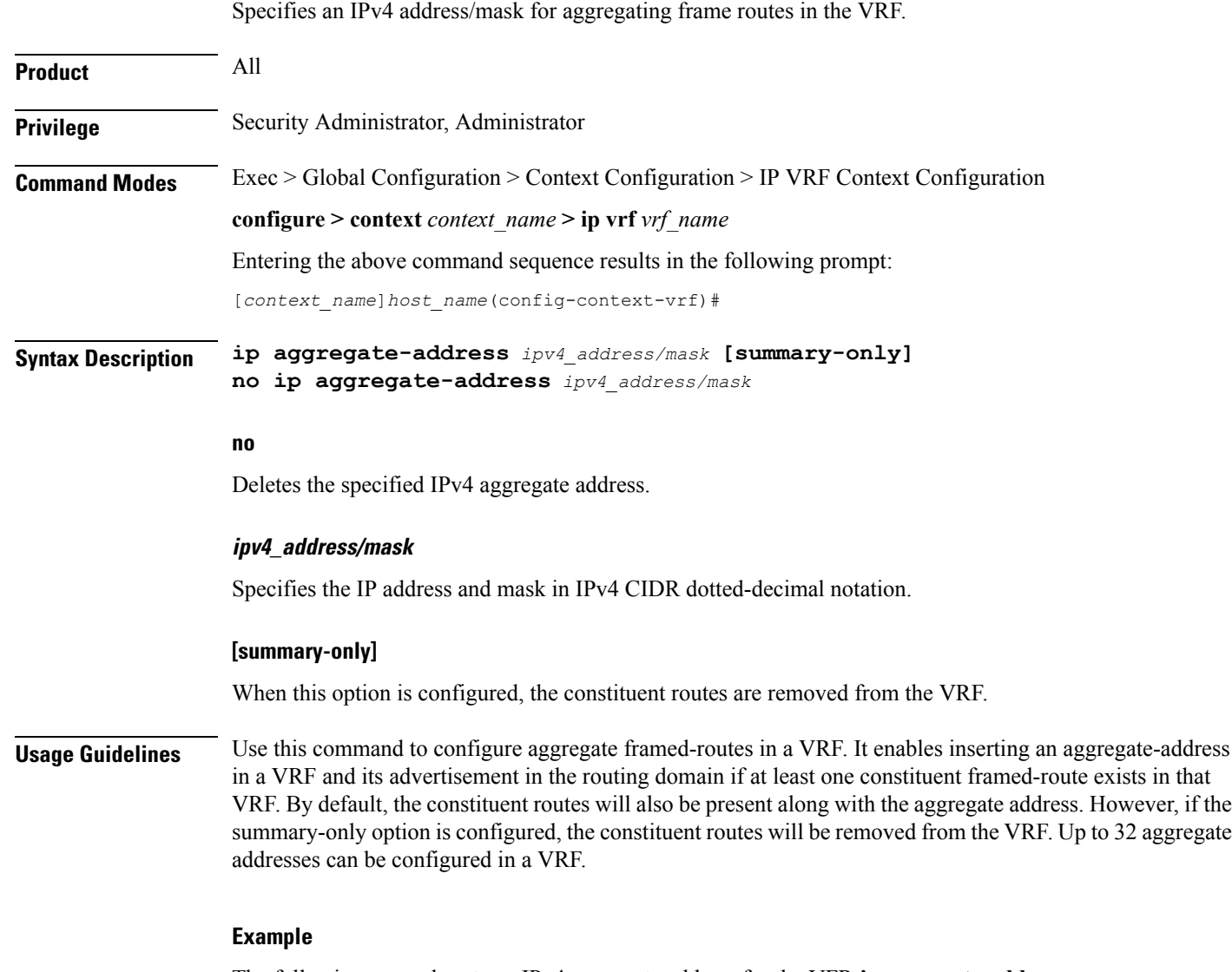

The following example sets an IPv4 aggregate address for the VFR:**ip aggregate-address 196.168.34.55/24**

I

# <span id="page-7-0"></span>**ip guarantee**

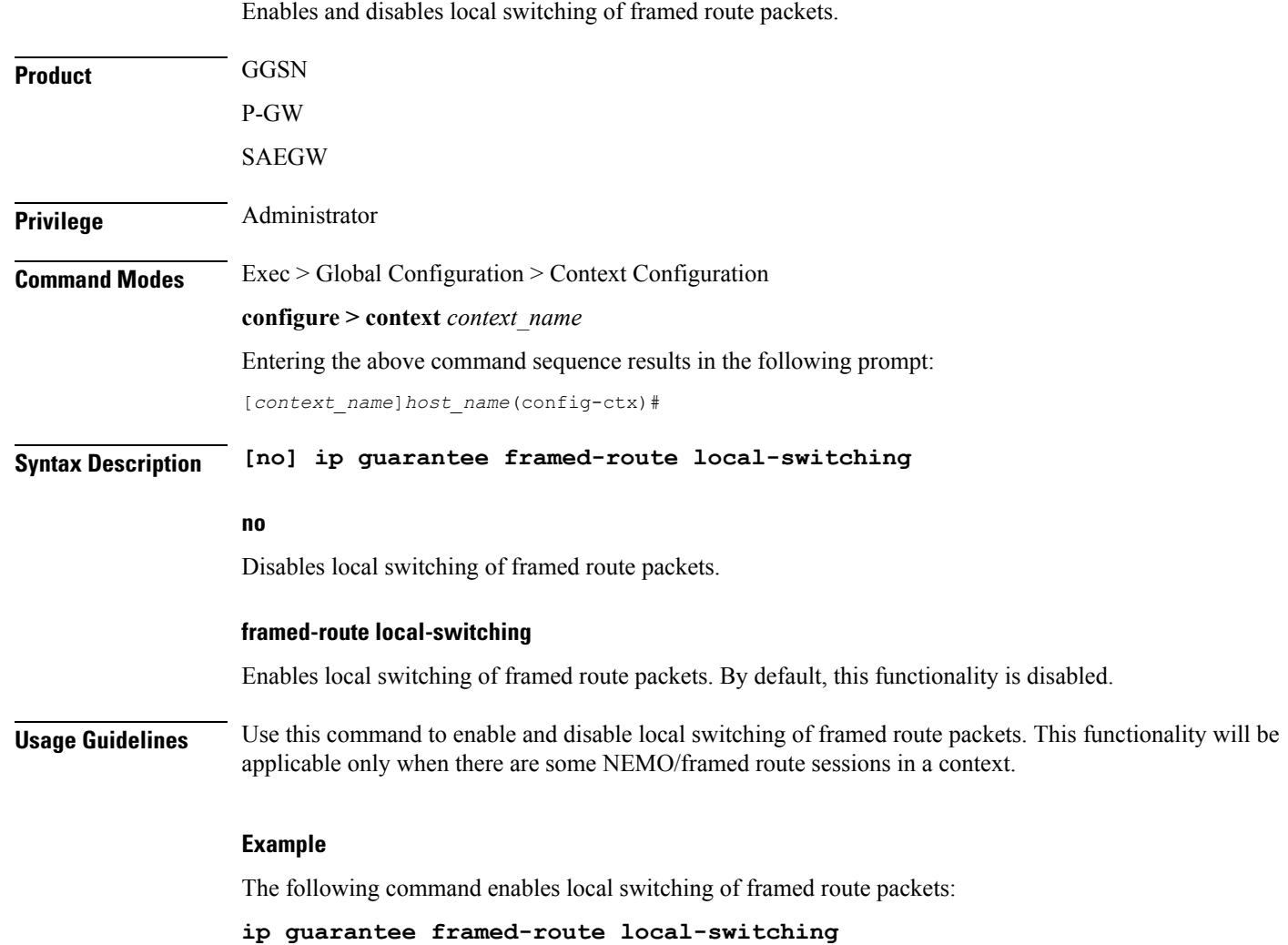

# <span id="page-8-0"></span>**ip maximum-routes**

 $\overline{\phantom{a}}$ 

This command configures the maximum number of routes in an IP VRF routing table configured in this context.

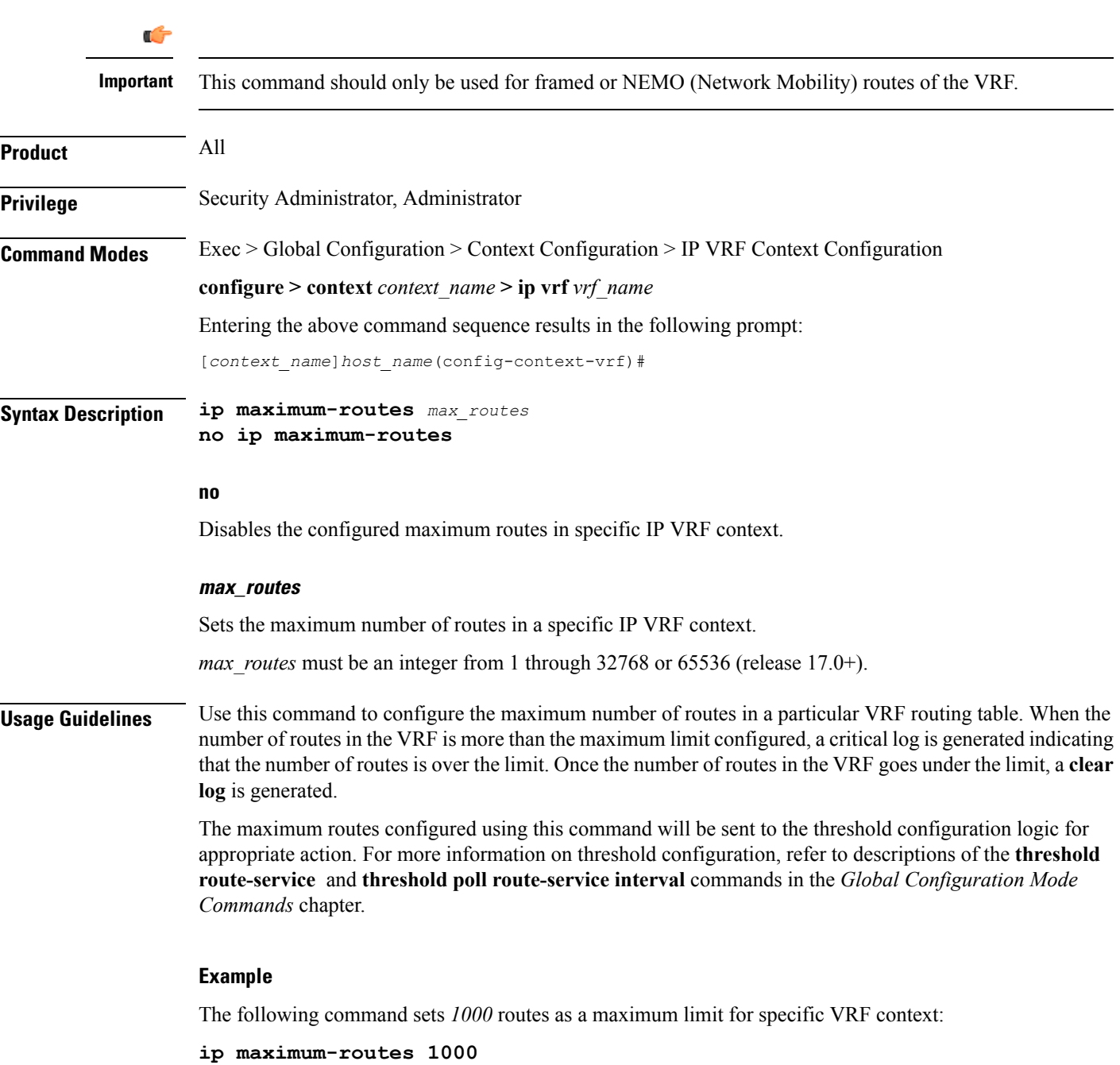

# <span id="page-9-0"></span>**mpls map-dscp-to-exp**

This command maps the final differentiated services code point (DSCP) bit value in the IP packet header to the final Experimental (EXP) bit value in the MPLS header for incoming traffic.

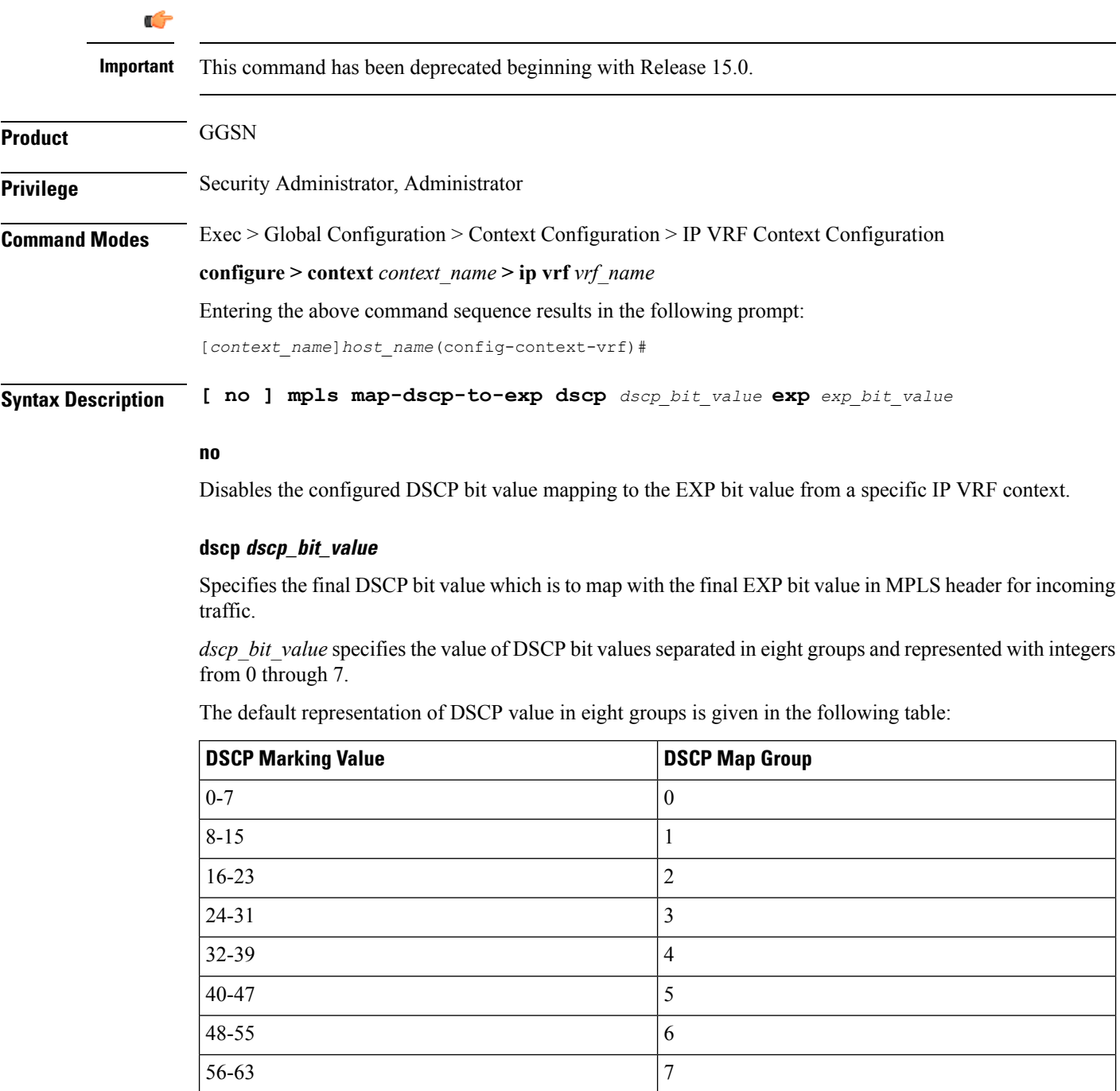

## **exp exp\_bit\_value**

Specifies the final EXP bit value in MPLS header to which the final DSCP bit value 0 to 7 (represented in eight values) coming from incoming traffic will be mapped.

*exp\_bit\_value* is the value of EXP bit in MPLS header and must be an integer between 0 through 7.

**Usage Guidelines** Use this command to map the final DSCP value coming from incoming IP traffic to a final EXP value in MPLS header. This mapping determines the QoS and service parameters to which the packet is assigned.

### **Example**

The following command maps the DSCP value *3* (24 to 31) to EXP bit *3* in MPLS header:

**mpls map-dscp-to-exp dscp 3 exp 3**

# <span id="page-11-0"></span>**mpls map-exp-to-dscp**

Maps incoming the Experimental (EXP) bit value in MPLS header to the internal differentiated services code point (DSCP) bit value in IP packet headers for outgoing traffic.

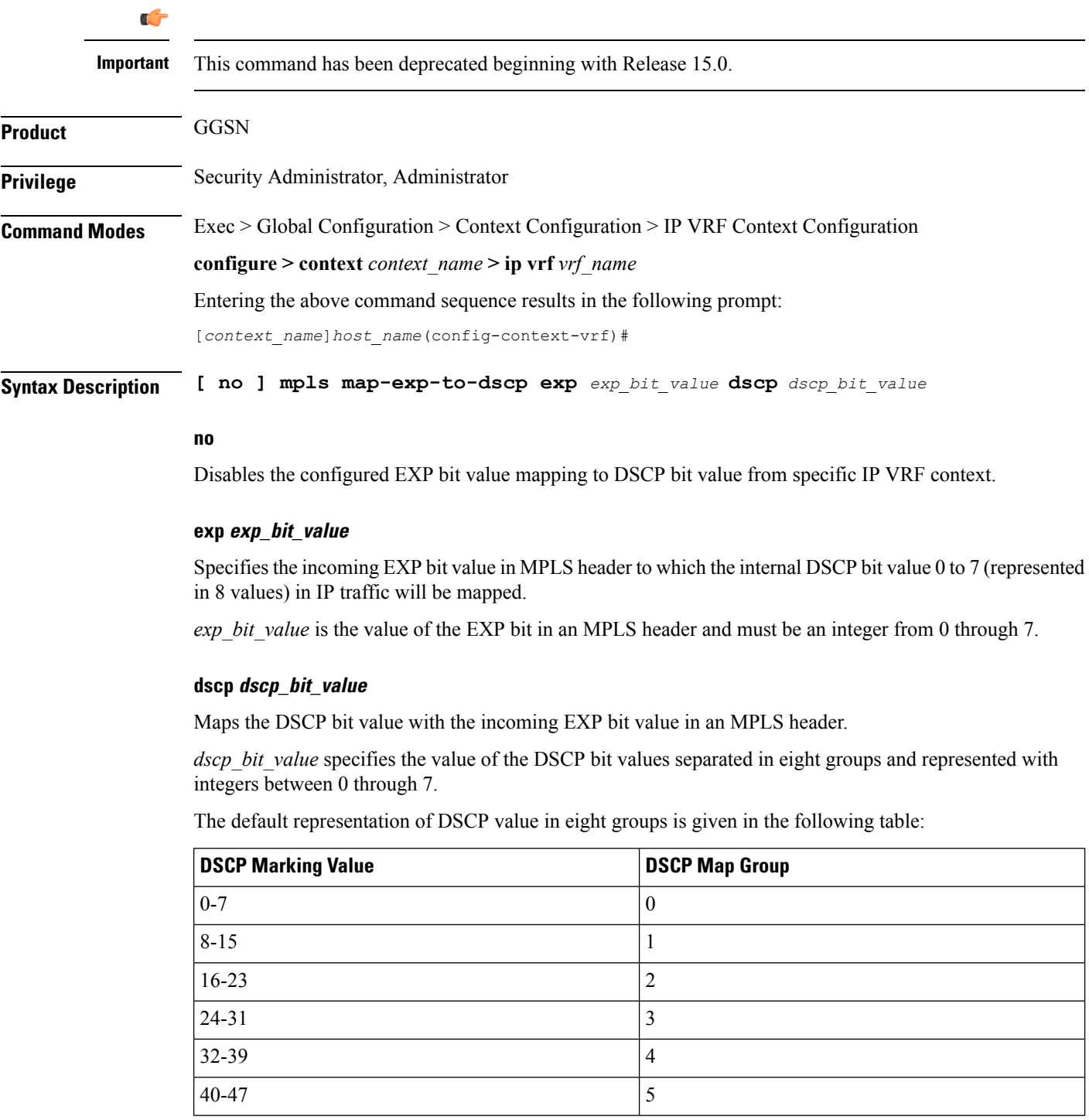

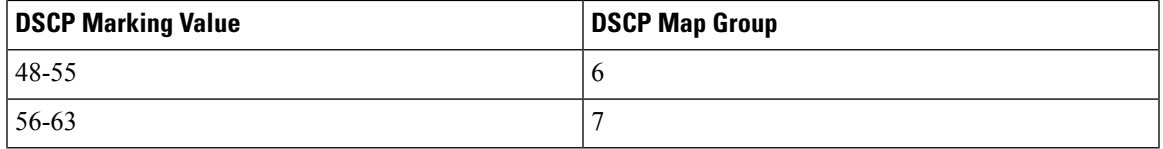

**Usage Guidelines** Use this command to map the incoming EXP bit value in MPLS headers to the DSCP bit value in IP traffic. This mapping determines the QoS and service parameters to which the packet is assigned.

## **Example**

The following command maps the EXP bit value *4* to DSCP value *6* (48 to 55) in IP header:

**mpls map-exp-to-dscp exp 4 dscp 6**

 $\mathbf I$